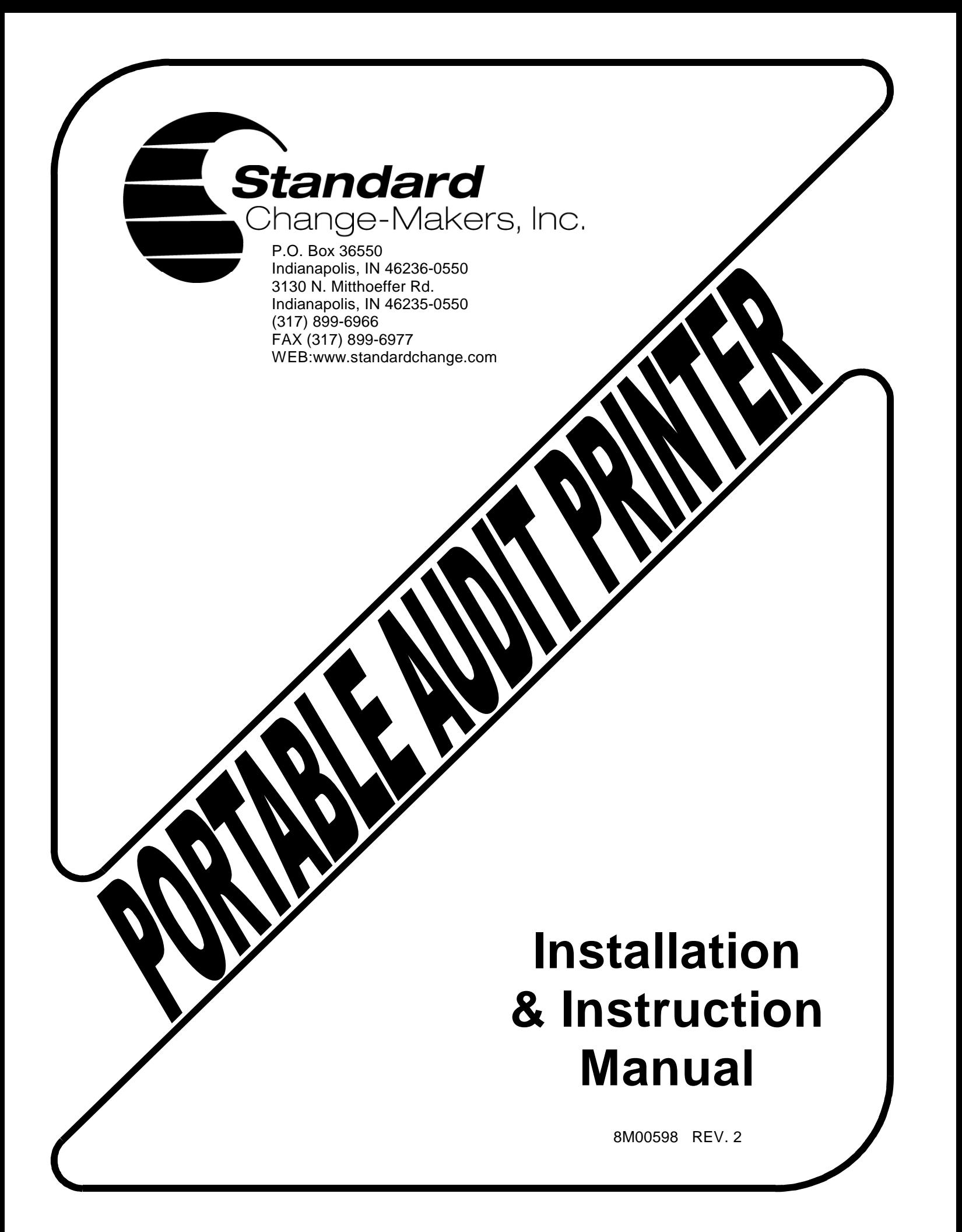

# **PRINTER OVERVIEW**

The *Audit Printer* can be used in any machine equipped with an *EF Module or EF+ Module*. This option allows the variety of Audits and in some machine models, can print the Event or Error logs. Review the machines owner manual for your changer to determine the audits and logs that are available for your specific machine model.

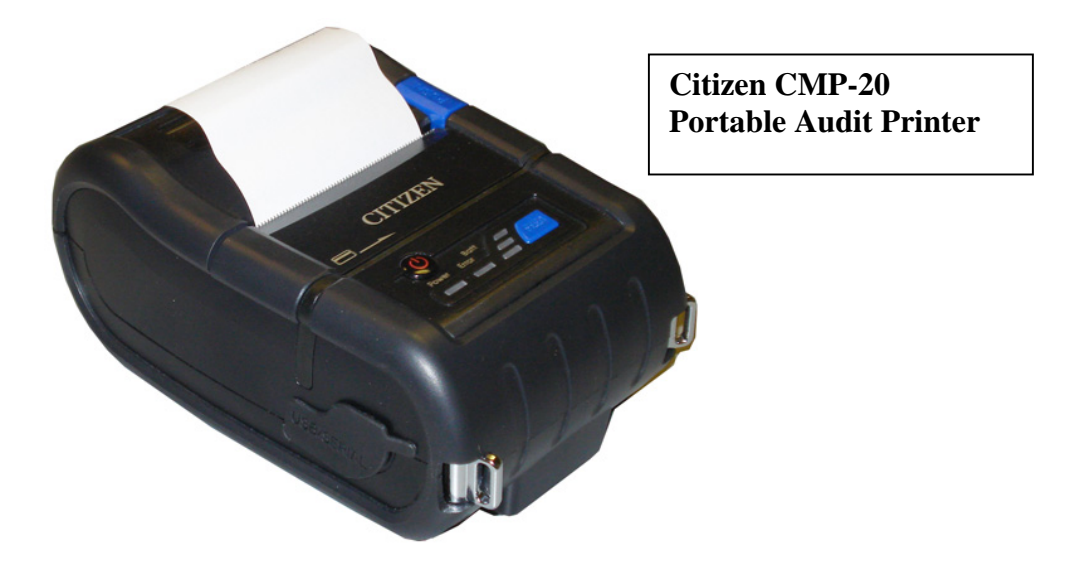

### **Locating The Printer In Your Machine**

Find an open spot where you can easily access the printed receipt and where the printer will be stable. The printer should be positioned to allow easy access to for loading paper. An optional mount is included in the printer kit. This mount can be used to secure the printer onto existing machine studs (if available) or to secure the printer connector to the printer. If the printer is moved around frequently we recommend using the mount as a strain relief to prevent failure of the printer connector.

## **Connecting The Printer To An EF Module**

See the illustration below for power and data cable connections.

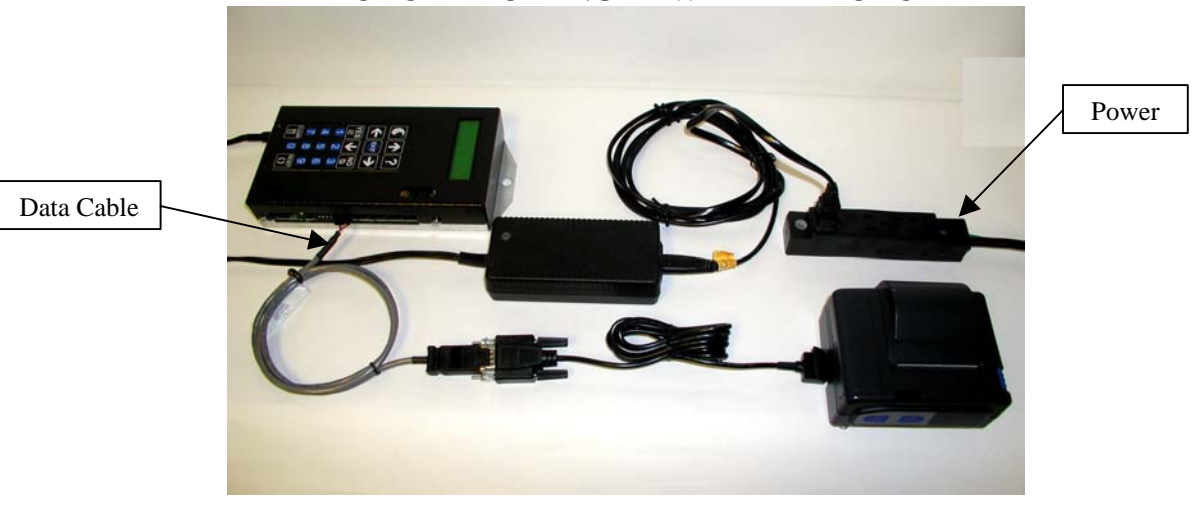

#### **MODULAR CHANGER WITH EF MODULE**

# **Connecting The Printer To A EF+ Module**

The Portable Audit Printer connects to the Serial Port on the bottom of the EF+ Module. The Serial Port will be indicated by the "PRINTER" on the decal above the connector. Using the Data Cable supplied in the kit, you make the serial connection to the EF+ Module. Follow the instructions for printing a report below.

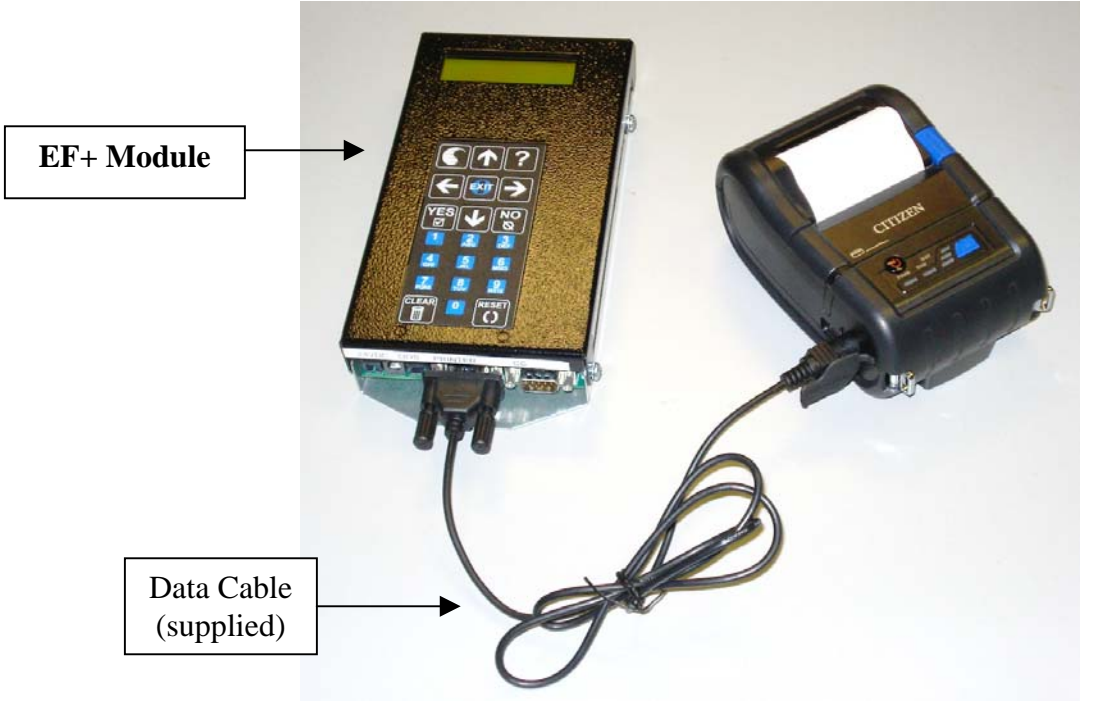

#### **CONNECTION OF PORTABLE AUDIT PRINTER TO EF+ MODULE**

### **Connecting The Printer To A GXP Controller**

Important - The GXP cannot be equipped with a receipt printer AND a portable audit printer. To connect the portable audit printer, remove the Control Module cover. A decal identifying all connections on the Controller is located inside the cover. Find the connector labeled "Printer", the connector on the board is also marked with a small piece of blue tape. Connect the Data cable into the GXP Controller connector. Connect the other end of the "data cable" (see picture above-gray cable) to the communication cable (black cable) supplied with the printer. Connect the other end of the communication cable to the printer. Connect the printer power supply into an available outlet in the GXP.

### **PRINTING AN AUDIT**

Step through the available menu's until you find the "AUDIT" menu. Step into this menu until you come to "Print Audit?" Answer yes and the audit will print.

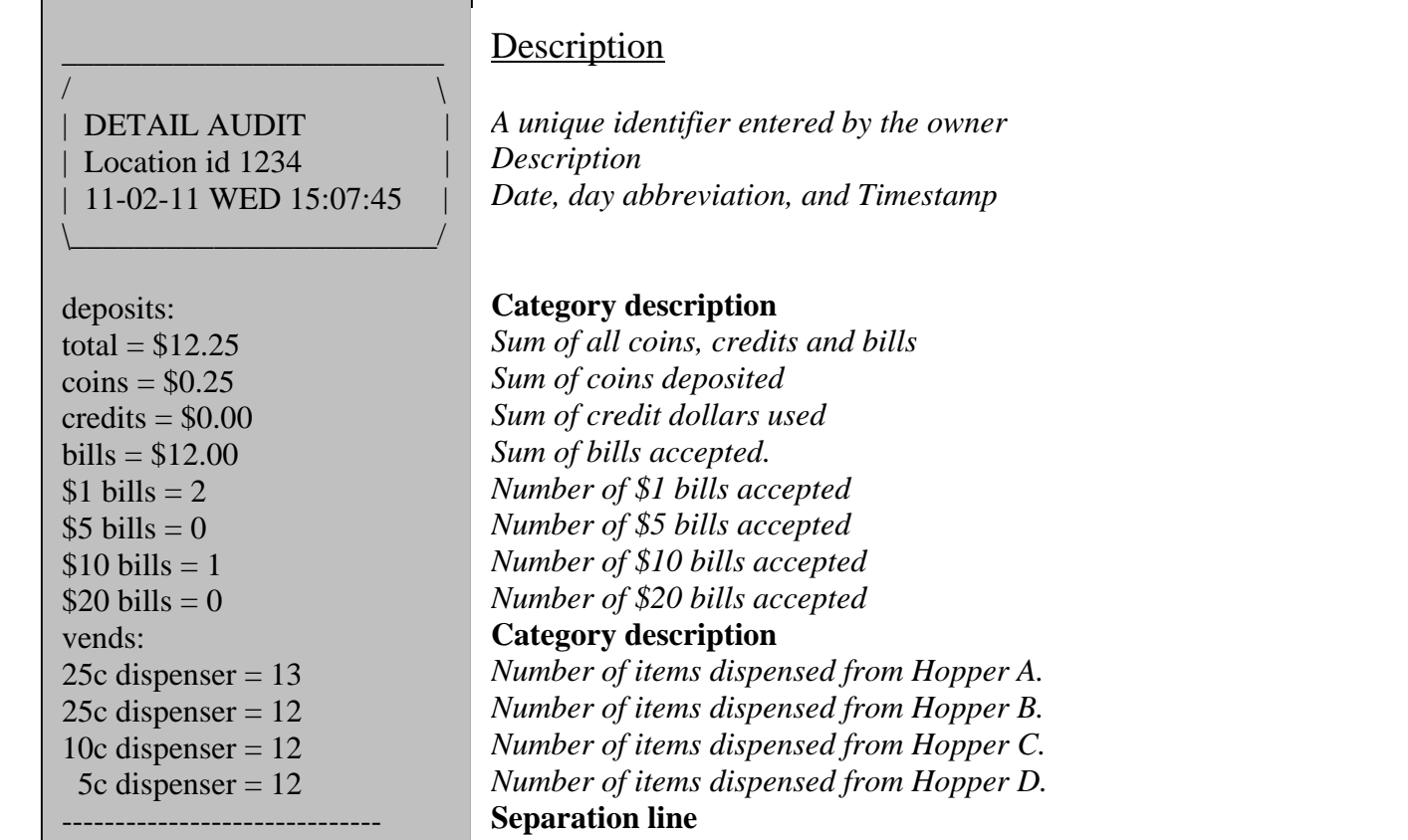

# **TROUBLESHOOTING**

Make sure that the communication cable and power cables are firmly seated to the printer. The Power light on the printer will be on if the power is properly connected.

### **Standard Change-Makers – Factory and Home Office**

P.O. Box 36550 Indianapolis, IN 46236-0550 3130 North Mitthoeffer Road Indianapolis, IN 46235-0550 (317) 899-6966 **800-968-6955**  FAX (317) 899-6977 EMAIL: service@standardchange.com WEB: www.standardchange.com